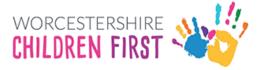

# Parents Guide to Submitting an EHCP Assessment Request

## Contents

| Parent's Guide to the new EHCP Assessment process              | 2  |
|----------------------------------------------------------------|----|
| Accessing the website                                          | 2  |
| New User Registration                                          | 3  |
| Password Policy                                                | 4  |
| Account Already Exists                                         | 6  |
| Logging In                                                     | 6  |
| Saving the form                                                | 7  |
| Person's Details                                               | 8  |
| Adding an Address                                              | 9  |
| Year 12 and Above                                              | 9  |
| Under the age of 16                                            | 10 |
| Parent or Carer                                                | 12 |
| Declaration                                                    | 13 |
| Family Conversation                                            | 14 |
| GP Details/Diagnosis                                           | 14 |
| What is going well for the Child/Young person and their family | 14 |
| Health Needs                                                   | 14 |
| Signatures                                                     | 14 |
| Supporting Documents                                           | 15 |
| Submit                                                         | 15 |
| Viewing and Printing Submitted Forms                           | 16 |

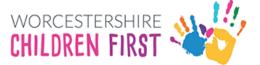

## Parent's Guide to the new EHCP Assessment process

#### Accessing the website

Go to <u>www.worcschildrenfirst.org.uk</u> and then click on SEND.

There will be a link to click to open the EHCP Assessment Request form.

The form will open on the screen.

#### Click Next

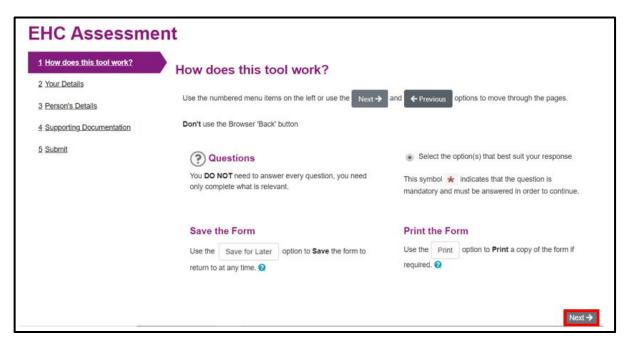

#### Click Login or Register

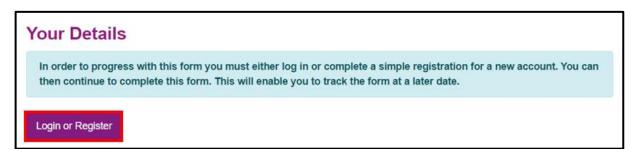

If the child/young person is 16 years or over, then they will need to complete the form themselves and set up their own account.

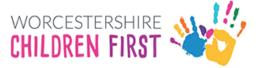

### New User Registration

An account is needed to use the system. Please register an account. This will also allow access to view any saved forms or forms submitted within the last 30 days.

Click on Register for new account

| New users                           | 3                                        |
|-------------------------------------|------------------------------------------|
| If you're new to<br>up for an accou | Worcestershire Portals, sign<br>int here |
| Register for n                      | <u>ew account</u>                        |

Complete all the details. Any section with a red \* is mandatory and has to be completed before the account can be set up. Scroll down the page for all the boxes to be visible.

| Surname *      |                       |                     |    |  |
|----------------|-----------------------|---------------------|----|--|
|                | t being used in a pro | ofessional capacity | 1? |  |
| Property name  |                       |                     |    |  |
| House number o | or name               |                     |    |  |
| Street *       |                       |                     |    |  |
| Area           |                       |                     |    |  |

Click Next (at the bottom of the screen)

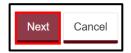

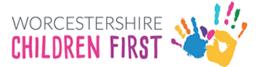

Add the email address. Please make sure it is spelt correctly as this is how to access into the system in the future.

Add a password that is easily remembered, but not one that is commonly used. It will also need to meet the password criteria (see below) for it to be allowed.

Add the password again in the Confirm Password box. Click Next

| Password *   |        |  |  |
|--------------|--------|--|--|
|              |        |  |  |
| Confirm pass | word * |  |  |
|              |        |  |  |

#### **Password Policy**

| Password policy                                                                                                    |
|----------------------------------------------------------------------------------------------------|
| <ul> <li>Your password must meet the following requirements: <ul> <li>It must be at least 15 characters long</li> <li>It must contain at least one letter</li> <li>It must contain only letters, digits, and special characters</li> <li>It must contain at least one upper-case letter</li> <li>It must contain at least one numerical digit</li> <li>It must be different to your current password</li> <li>It must be different to your previous 8 passwords.</li> </ul> </li> </ul> |
| <u>Click here to see the list of special</u><br><u>characters:</u>                                                                                                    |

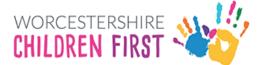

An email containing a verification code will be sent to the registered email. Please enter the code in the box. The easiest way to do this is by copy and paste, but it can be typed in. Check the number is correct before continuing.

If the email is not received, check spam or junk mail folders.

| Register a new account - step 3                                                                                                    |
|----------------------------------------------------------------------------------------------------|
| We have just sent you an email to confirm your email address. Please enter the code this contains<br>below. Use the <b>back</b> button below if you would like to change your email address and try again or<br><b>Please send me a new code</b> if you need another one.<br>If you can't find this email, it may be in your spam/junk email folder. |
| Code *                                                                                                    |

Once the code is entered and checked, click Next

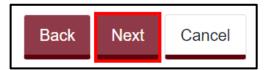

If the code is not recognised, click on Please send me a new code link

Please send me a new code

The account has now been registered. Click **Continue** 

| Registration completed                                                                                  |
|----------------------------------------------------------------------------------------------------|
| Your registration has been completed successfully. Click <b>Continue</b> to carry on with your session. |
| Continue                                                                                                |

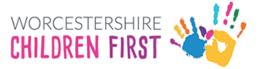

#### Account Already Exists

If an account already exists, the system will display a warning message. Click Continue to log in or click Forgotten password to reset the password.

#### Logging In

Existing users only need to login, rather than register.

Enter the **email address registered** and the **password** (see <u>Password Policy</u> above) and then click **Submit**. Click **Forgotten password** to reset.

| Existing users                                                                                         |         |
|----------------------------------------------------------------------------------------------------|---------|
| Email                                                                                                  |         |
| Password                                                                                               |         |
| For additional security, we will confirm your account by sending an authentication code email address. | to your |
| Submit Cancel                                                                                          |         |
| Forgotten password?                                                                                    |         |

A code will be sent to the registered email address. This code is for one time use only. A new code will be sent each time you log in.

Add the code and click on **Finish** 

| ecure                 | login - step 2                                                           |          |
|-----------------------|--------------------------------------------------------------------------|----------|
| We have ju:<br>below. | st sent you an email to confirm your account. Please enter the code this | contains |
| lf you can't          | find this email, it may be in your spam/junk email folder.               |          |
| Code                  |                                                                          |          |
|                       |                                                                          |          |
| Finish                | Cancel                                                                   |          |
| Please sen            | d me a new code                                                          |          |
|                       |                                                                          |          |

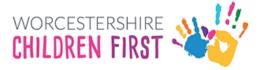

The registered users' details are displayed. Click Next

| EHC Assessmer                                                      | nt                           |  |         |
|--------------------------------------------------------------------|------------------------------|--|---------|
| 1 How does this tool work?<br>2 Your Details<br>3 Person's Details | Your Details<br>Your Details |  |         |
| 4 Supporting Documentation<br>5 Submit                             | Last Name                    |  |         |
|                                                                    | Email                        |  |         |
|                                                                    | Telephone                    |  |         |
|                                                                    | + Previous                   |  | Next -> |

# Remember to save the form regularly and the form can be closed and returned to within 30 days

#### Saving the form

The form doesn't have to be completed all in one go. It can be saved and completed another time.

Scroll to the bottom of the page if not already done so. Click Save for Later

| Print | Save for later | Create PDF | Close | Cancel |
|-------|----------------|------------|-------|--------|
|       |                |            |       |        |

Confirmation that the form is saved will be displayed. It will be saved for 30 days. Click **Close** to remove the message

| Save Form                                                                                           |
|----------------------------------------------------------------------------------------------------|
| Your form has been saved. An email confirmation has been sent. You have 30 days to submit the form. |
| Close                                                                                               |

The form remains on screen so can continue to be completed and saved on a regular basis.

Click **Close** at the bottom of the form to close the form.

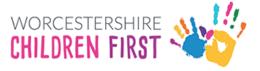

### Person's Details

Complete the form. All questions/statements with a red \* next to them are mandatory questions that **MUST** be completed before submitting the form.

If a parent is completing the form on behalf of the child, then select completing the form as a parent.

Select completing the form as a child/young person if 16 years of age or older.

| Person's Details                 |                                                                              |
|----------------------------------|------------------------------------------------------------------------------|
| Who is this about                |                                                                              |
| I am completing this form as a * | Parent/Carer for my Child/ren *                                              |
| Your relationship to person *    | Child/Young Person or Adult Foster Enquirer<br>Parent/Carer for my Child/ren |
| First name *                     | Professional (LADO/Social Care/Early Help Referral                           |

Complete the child's details. Scroll down the page to see all the boxes.

| <b>Person's Details</b><br>Who is this about |                               |   |
|----------------------------------------------|-------------------------------|---|
| I am completing this form as a *             | Parent/Carer for my Child/ren | • |
| Your relationship to person *                |                               |   |
| First name *                                 |                               |   |
| Last name *                                  |                               |   |
| Date of birth *                              | dd-mm-yyyy                    |   |
|                                              | □ Is date of birth estimated? |   |

Add the child's ethnicity if known.

| Ethnicity  | • |
|------------|---|
| Email      |   |
| Telephone  |   |
| NHS number |   |

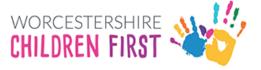

#### Adding an Address

To add the address, type the postcode and then click Find Address

| Address      |             |  |
|--------------|-------------|--|
| House num    | ber or name |  |
|              | Postcode *  |  |
| Find address |             |  |

Select the correct address from the list. Click on the drop-down arrow

| Select address * | Select an address | * |  |
|------------------|-------------------|---|--|
|                  |                   |   |  |

Add the Requestor Name (either parent or young person's name if over 16) and the type of request (parent or young person)

| Requestor Name * |                                                                               |
|------------------|-------------------------------------------------------------------------------|
| Requestor Type * | Parent or Carer (Children Under 16)                                           |
|                  | <ul> <li>Young Person (Over 16 and up to 25)</li> <li>Professional</li> </ul> |

Record whether the child is School Year 12 or above.

#### Year 12 and Above

If the answer is yes, the next question will ask if they have mental capacity to complete the form.

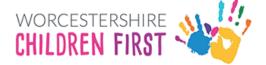

| Does the child have mental | ○ Yes |
|----------------------------|-------|
| capacity?                  | ○ No  |
|                            |       |

If the young person does have capacity, they will need to complete a new form themselves and set up their own account.

As the young person is 16 or over, they will need to create an account and make their own request for EHC Needs Assessment.

#### Under the age of 16

If the child is not year 12 or above, additional questions will be displayed.

| Child Looked After *                                                                         | ○ Yes<br>○ No |
|----------------------------------------------------------------------------------------------|---------------|
| Is this child or young person<br>being detained in relevant<br>youth accommodation<br>(RYA)? | ○ Yes<br>○ No |

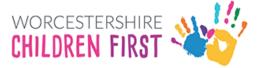

Add details of the child's school in the table provided. To view the table in a bigger screen, click Full Screen

Please Note: Please click into each individual box and do not use the tab key to move between boxes

| Previous Schools/Settings (including early years settings if appropriate)<br>Please click into each individual cell and do not use the tab key to move between cells. |            |            |                 |
|----------------------------------------------------------------------------------------------------|------------|------------|-----------------|
| Name of school/setting                                                                                                    | Start Date | End Date   | Postcode        |
|                                                                                                    | dd-mm-yyyy | dd-mm-yyyy |                 |
|                                                                                                    |            |            | Full screen + - |

Add details about the school stage and year group using the drop-down arrows where appropriate

| What Key Stage Year Group are they in? *                                | Key Stage 2   | *  |
|-------------------------------------------------------------------------|---------------|----|
| Is the child/young person in<br>the correct year group for<br>their age | ● Yes<br>○ No |    |
| Current Year Group                                                      | Year 4        | Ψ. |
|                                                                         |               |    |
| British Sign Language                                                   | ○ Yes         |    |
| Used?                                                                   | ○ No          |    |

#### Add details of parents

| Details of the parents/carers                                                                                                    |                               |                            |                                |                                                                       |
|----------------------------------------------------------------------------------------------------|-------------------------------|----------------------------|--------------------------------|-----------------------------------------------------------------------|
| Please provide details Child/Young Person's family members. Where parents share parental responsibility but do not live together please ensure that both parents details are included: |                               |                            |                                |                                                                       |
| Please click into e                                                                                                    | each individual cell and do n | ot use the tab key to move | between cells.                 |                                                                       |
|                                                                                                    |                               |                            | First Language:                | Is an interpreter required?                                           |
| Name:                                                                                                    | Address                       | Postcode                   | (inc British Sign<br>Language) | If EHC needs assessment is agreed, will a<br>interpreter be required. |
|                                                                                                    |                               |                            | •                              |                                                                       |
|                                                                                                    |                               |                            |                                |                                                                       |
|                                                                                                    |                               |                            |                                | Full screen + -                                                       |

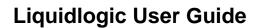

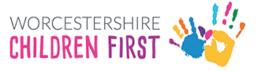

Add details of professionals involved:

| Professional Involvem                                                                                                    | ent                                               |  |
|----------------------------------------------------------------------------------------------------|---------------------------------------------------|--|
| If the child/young person has had discussions with other professionals, please provide their names below.<br>If the child/youg person is of school age, they need to have a discussion with the Head Teacher/SENCo<br>about the child/young person special educational needs before returning this form. |                                                   |  |
| Please click into each individual cei                                                                                                    | and do not use the tab key to move between cells. |  |
| Advisory Teacher:                                                                                                    |                                                   |  |
| Medical Specialist:                                                                                                    |                                                   |  |
| Educational Psychologist:                                                                                                    |                                                   |  |
| Social Worker:                                                                                                    |                                                   |  |
| Other:                                                                                                    |                                                   |  |
|                                                                                                    | Euliscreen                                        |  |

#### **Click Next**

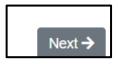

### Parent or Carer

Add details about the child/young person and why the request is being made.

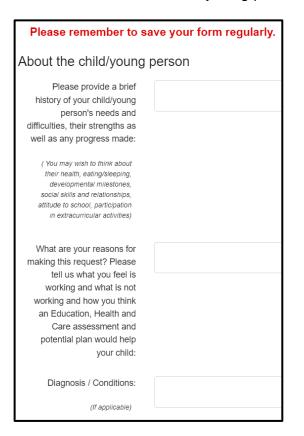

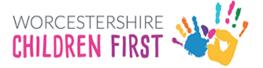

Add details of those involved with the child from Health and Education

Include information if Early Help or Social Care are involved

| Details of any Early Help or Social Care involvement |                 |
|------------------------------------------------------|-----------------|
| Name of Social worker/Family Support Worker          |                 |
|                                                      |                 |
|                                                      | Full screen   + |

#### Declaration

Click on the **Yes** button to confirm that the SEND team can consider carrying out an assessment

| Declaration                                                                                                    |               |
|----------------------------------------------------------------------------------------------------|---------------|
| I would like you to<br>consider carrying out a<br>statutory assessment of<br>my child/young person's<br>special educational needs<br>and I give you permission<br>to contact their<br>educational setting, health<br>services, social care or<br>other professionals as<br>necessary | ○ Yes<br>○ No |

#### Click Next

Remember to save the form regularly to avoid losing anything already completed.

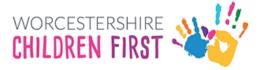

### Family Conversation

#### GP Details/Diagnosis

Add details of the child's GP and details of the diagnosis received. If not relevant, please add  $\ensuremath{\mathsf{N/A}}$ 

| GP's Name *                                  |  |
|----------------------------------------------|--|
| GP's Address *                               |  |
| Health Authority *                           |  |
| Disability Disability /<br>Diagnosis / Known |  |
| Condition(s) *                               |  |
| 2.3ghosed by                                 |  |

Add details of Social Care involvement and key contact details.

Complete the **Child's Story** and any relevant sections. **Please add N/A if the question is not relevant to the child. All sections with red \* are mandatory and must be completed before submitting the form.** 

| Child's/Young Person's<br>family story: *                                                                            |  |
|----------------------------------------------------------------------------------------------------|--|
| Personality and strengths: *                                                                                         |  |
| Interests out of school:<br>Hobbies/interests/activities/f<br>riends and what support is<br>needed to access these * |  |
| What is important to the<br>child/young Person ?<br>(include their hopes and<br>wishes) for the future: *            |  |

What is going well for the Child/Young person and their family

Complete all relevant sections, adding N/A where not appropriate for the child.

#### Health Needs

Add any details of the child's health needs and any concerns you are wanting to raise.

#### Signatures

The form uses electronic signatures. Please type in name and date

#### Click Next

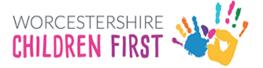

### Supporting Documents

There is no need to submit documents at this point. Once the application has been received, an invitation to register for the new Parent Portal will be sent and once set up the documents can be sent securely through the portal as requested by the team.

Click Next

#### Submit

Click Submit to Local Authority to send the form.

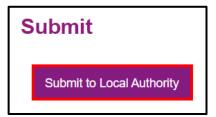

Please note that once submitted, changes cannot be made to the form, so please check and amend before submitting.

A warning will be displayed confirming that no changes can be made. Click **Submit** 

| Submit to Local Authority                                                                                                    | × |
|----------------------------------------------------------------------------------------------------|---|
| Have you entered all the information you need to?<br>You will not be able to make any further changes once you press the "Submit" button. |   |
| Cancel Submit                                                                                                    |   |

The **Thank You screen** will be displayed confirming the form has been submitted. **An email** will also be sent to the registered email address confirming the form has been submitted.

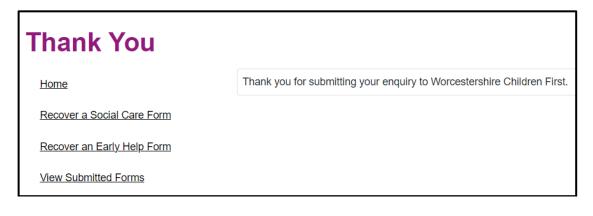

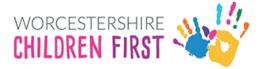

### Viewing and Printing Submitted Forms

Submitted forms are available on the account for **30 days once submitted**. The form can be viewed either by clicking **View Submitted Forms** on the Thank You screen or by clicking on **Recover A Form** at the top of the screen

| Thank Yo                   | u              |                                                              |  |
|----------------------------|----------------|--------------------------------------------------------------|--|
| Home                       | Thank you f    | or submitting your enquiry to Worcestershire Children First. |  |
| Recover a Social Care Form |                |                                                              |  |
| Recover an Early Help Form |                |                                                              |  |
| View Submitted Forms       |                |                                                              |  |
|                            |                |                                                              |  |
| Home                       | Recover a form | 💄 Jonny Trainer 👻                                            |  |

#### Click View Submitted Forms

|                            | Home                       |
|----------------------------|----------------------------|
| Recover a Social Care Form |                            |
|                            | Recover an Early Help Form |
|                            | View Submitted Forms       |
|                            | Update Account Details     |

All submitted forms will be displayed in a table, with the most recent first. **Click on the purple writing** to open the form.

| Recently Submitte                | Recently Submitted Forms (Last 30 Days) |             |                    |                   |
|----------------------------------|-----------------------------------------|-------------|--------------------|-------------------|
| Details                          | Name                                    | Date        | Response           | Unique Reference  |
| Portal EHC –<br>Parent\Carer\CYP | Parent SEND                             | 27 Jan 2023 | No response posted | LL-DS-P10U-FZGBPD |

The form will be opened in **pdf format**. The form can be saved or printed from this point.

Click on the **printer** icon to print or on the **disk** icon to save

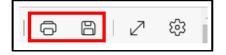